# **F4–16AD–1 16-Channel Analog Input**

In This Chapter. . . .

- Module Specifications
- Setting the Module Jumpers
- Connecting the Field Wiring
- Module Operation
- Writing the Control Program

## **Module Specifications**

The F4-16AD–1 Analog Input module provides several features and benefits.

- $\overline{a}$  It accepts 16 single-ended current inputs.
- $\bullet$  Analog inputs are optically isolated from PLC logic components.
- $\bullet$  The module has a removable terminal block, so the module can be easily removed or changed without disconnecting the wiring.
- $\bullet$  All 16 analog inputs may be read in one CPU scan (D4–440 and D4–450 CPUs only).

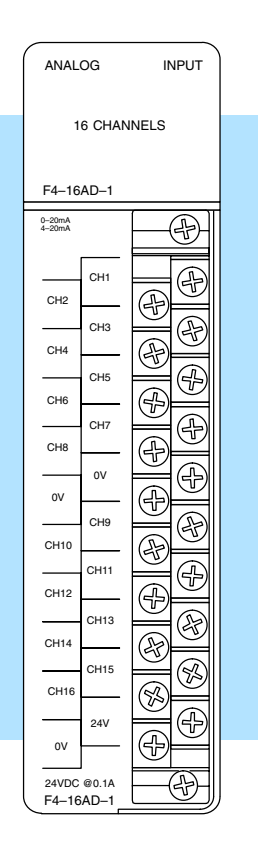

**Analog Input Configuration Requirements** The F4–16AD–1 Analog Input module requires 16 discrete input points. The module can be installed in any slot of a DL405 system, including remote bases. The limitations on the number of analog modules are:

- $\overline{a}$  For local and expansion systems, the available power budget and discrete I/O points.
- $\bullet$  For remote I/O systems, the available power budget and number of remote I/O points.

Check the user manual for your particular model of CPU for more information regarding power budget and number of local or remote I/O points.

The following table provides the specifications for the F4–16AD–1 Analog Input Module. Review these specifications to ensure the module meets your application requirements.

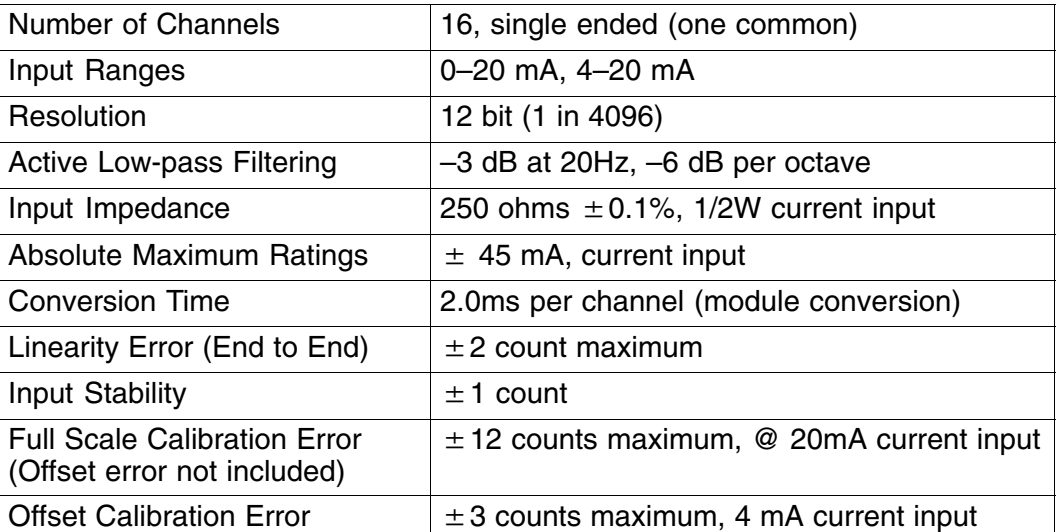

### **General Specifications**

**Input**

**Specifications**

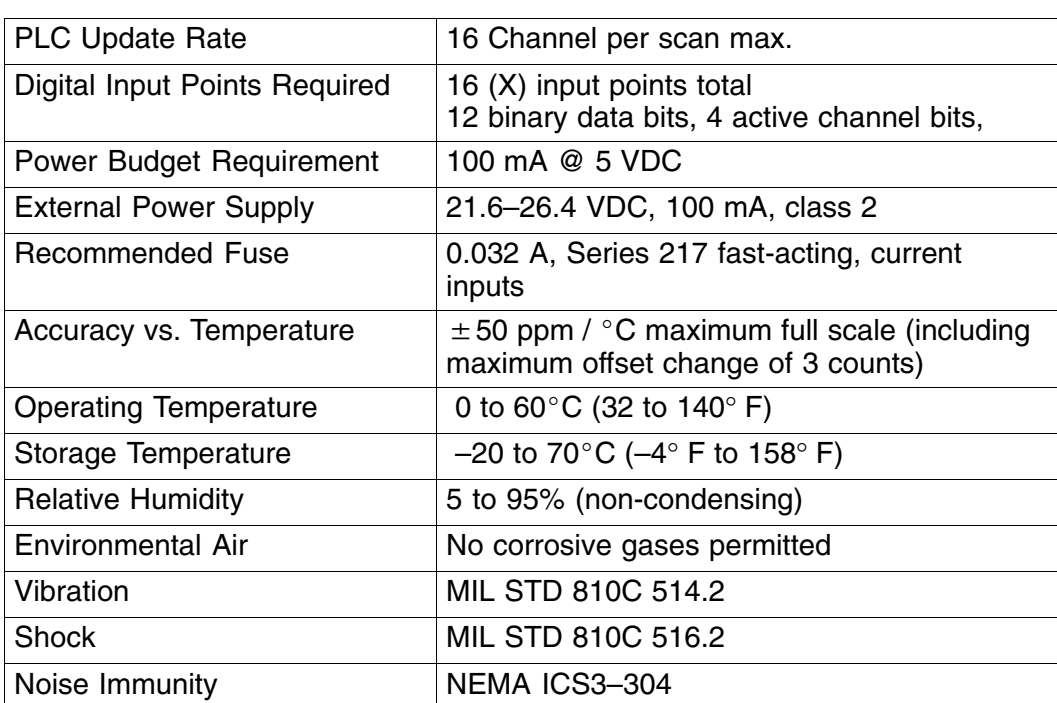

One count in the specification table is equal to one least significant bit of the analog data (1 in 4096).

## **Setting the Module Jumpers**

**Jumper Locations** If you examine the rear of the module, you will notice two banks of jumpers. The module has several options that you can select by installing or removing jumpers:

- $\bullet$  A bank of two jumpers sets the current input range for the 16 channels (channels  $1-8$  and  $9-16$ ).
- $\bullet$ A bank of four jumpers to select the number of channels used.

The module is shipped from the factory with the jumpers off for a 4–20mA signal range on all sixteen channels. The following diagram shows how the jumpers are set at the factory and describes the function of each jumper. When removing a jumper, store it by placing it on a single pin to prevent losing it.

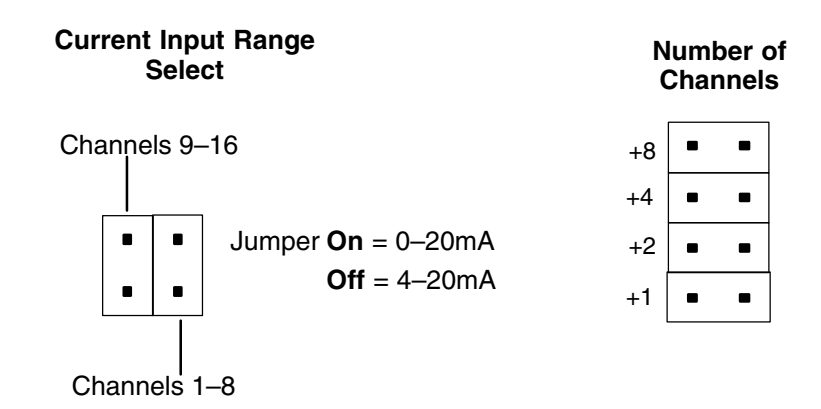

F4–16AD–1<br>16-Channel Analog Input 16-Channel Analog Input F4–16AD–1

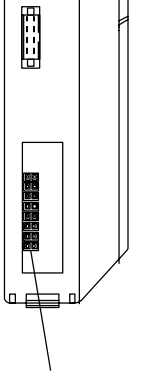

Jumper Locations

**Selecting the Number of Channels**

The jumpers labeled  $+1$ ,  $+2$ ,  $+4$  and  $+8$ are used to select the number of channels that will be used.

Any unused channels are not processed so if you only select channels 1–8, then the last eight channels will not be active. The following table shows which jumpers to install.

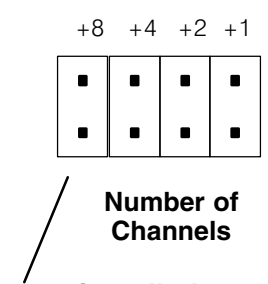

**Jumpers installed as shown selects 16-channel operation**

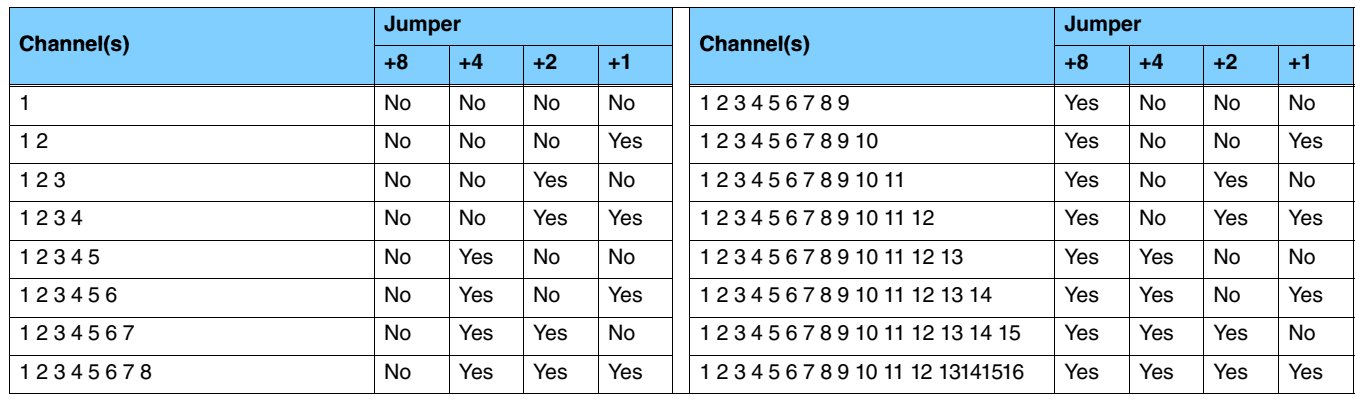

### **Selecting Input Ranges**

The following table shows the jumper selections for Current Input Range (0–20mA or 4–20mA). See note below.

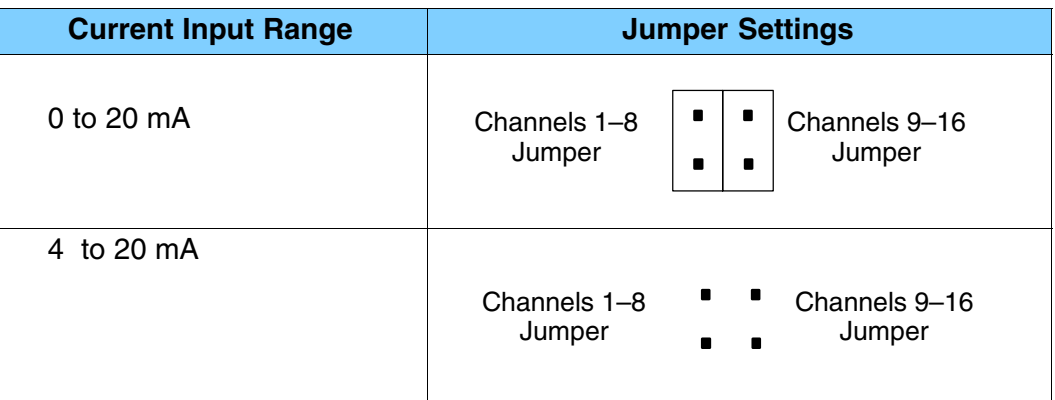

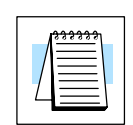

**NOTE:** The jumpers do not have to both be set On or Off (e.g. Channels 1–8 can be selected for 0-20mA and Channels 9-16 can be selected for 4-20mA operation).

## **Connecting the Field Wiring**

**Wiring Guidelines**

Your company may have guidelines for wiring and cable installation. If so, you should check those before you begin the installation. Here are some general things to consider.

- $\bullet$ Use the shortest wiring route whenever possible.
- $\bullet$  Use shielded wiring and ground the shield at the transmitter source. *Do not* ground the shield at both the module and the source.
- $\overline{a}$  Don't run the signal wiring next to large motors, high current switches, or transformers. This may cause noise problems.
- $\bullet$  Route the wiring through an approved cable housing to minimize the risk of accidental damage. Check local and national codes to choose the correct method for your application.

The F4–16AD–1 module requires a separate power supply. The Series DL405 CPUs, D4-RS Remote I/O Controller, and D4-EX Expansion Units have built-in 24 VDC power supplies that provide up to 400mA of current. If you only have a couple analog modules, you can use this power source instead of a separate supply. If you have more than four analog modules, or you would rather use a separate supply, choose one that meets the following requirements: 24 VDC  $\pm$  10%, Class 2, 100 mA current (per module).

**User Power Supply Requirements**

**Current Loop Transmitter Impedance**

Standard 4 to 20 mA transmitters and transducers can operate from a wide variety of power supplies. Not all transmitters are alike and manufacturers often specify a minimum loop or load resistance that must be used with the transmitter.

The F4–16AD–1 provides 250 ohm resistance for each channel. If your transmitter requires a load resistance below 250 ohms, then you do not have to make any adjustments. However, if your transmitter requires a load resistance higher than 250 ohms, then you need to add a resistor in series with the module.

Consider the following example for a transmitter being operated from a 36 VDC supply with a recommended load resistance of 750 ohms. Since the module has a 250 ohm resistor, you need to add an additional resistor.

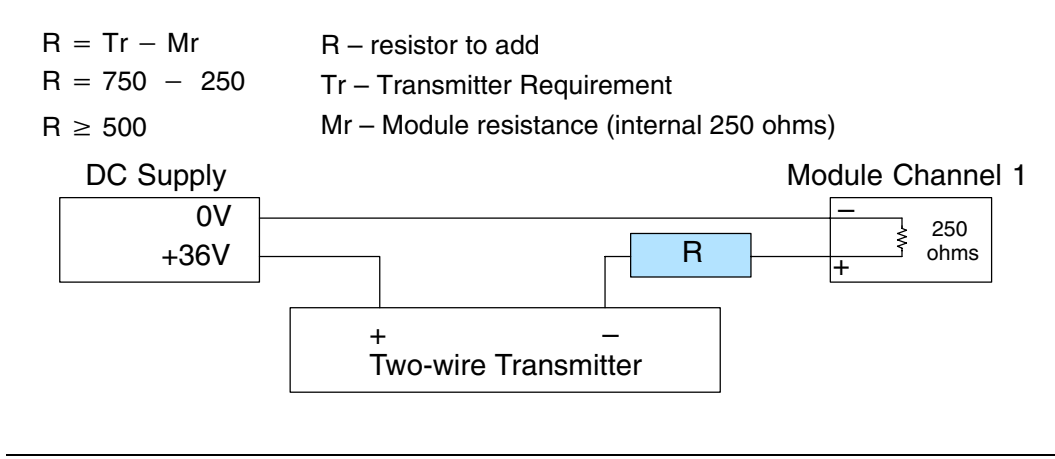

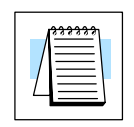

**NOTE:** Make sure the power dissipated in the resistor does not exceed its power rating.  $(P=VI)$  In the example above,  $P=36 * 0.02 = 0.72$ , or 3/4 Watts.

#### **Removable Connector**

The F4–16AD–1 module has a removable connector to make wiring easier. Simply remove the retaining screws and gently pull the connector from the module.

### **Wiring Diagram**

NOTE 1: Shields should be grounded at the signal source.

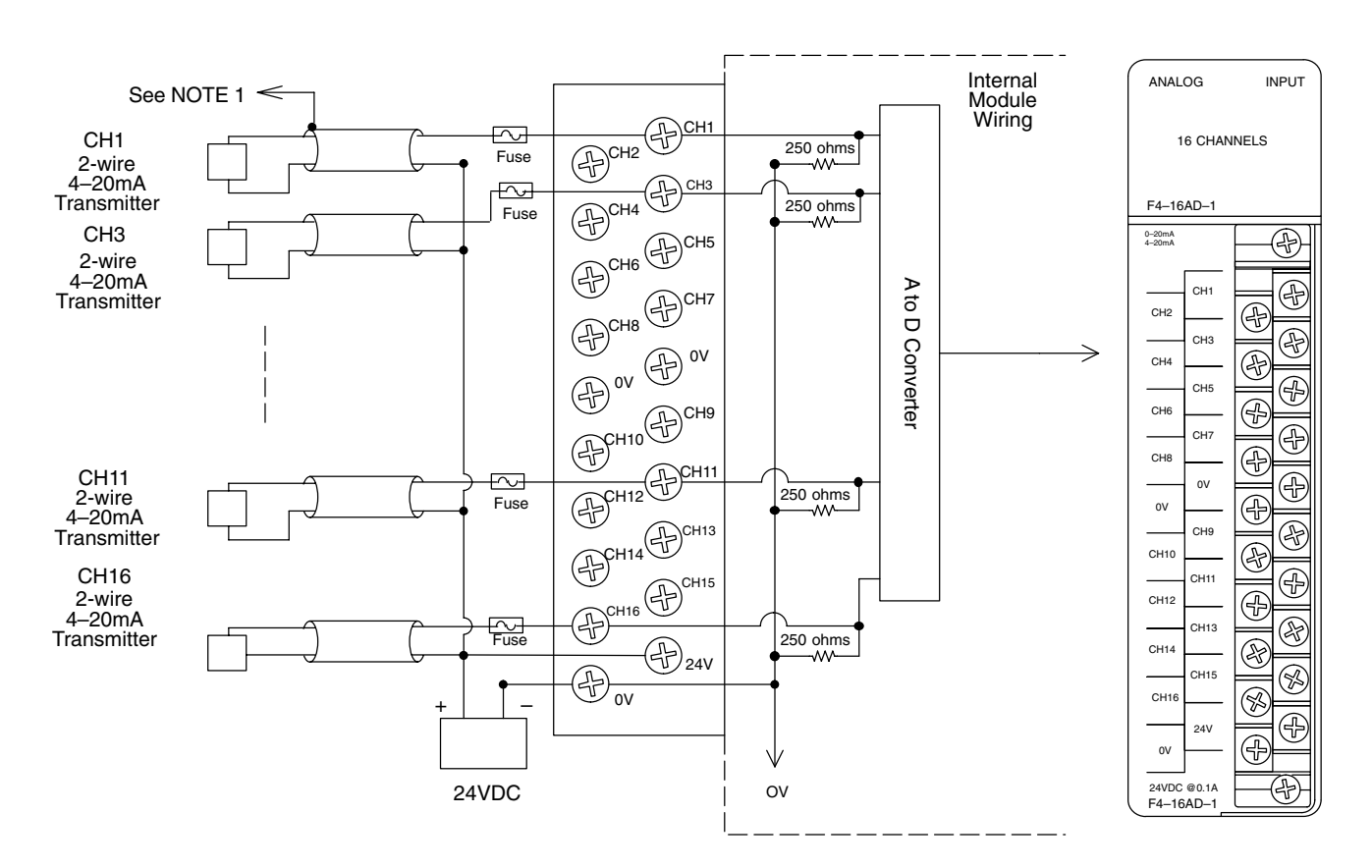

A series 217, 0.032A fast acting fuse is recommended for current inputs

If the power supply common of an external power supply is not connected to 0V on the module, then the output of the external transmitter must be isolated. To avoid "ground loop" errors, recommended 4–20mA transmitter types are:

2 or 3 wire: Isolation between input signal and power supply.

4 wire: Isolation between input signal, power supply, and 4–20mA output.

## **6–9**

## **Module Operation**

**DL430 Special Requirements**

Even though the module can be placed in any slot, it is important to examine the configuration if you are using a DL430 CPU. As you will see in the section on writing the program, you use V-memory locations to extract the analog data. As shown in the following diagram, if you place the module so the input points do not start on a V-memory boundary, the instructions cannot access the data.

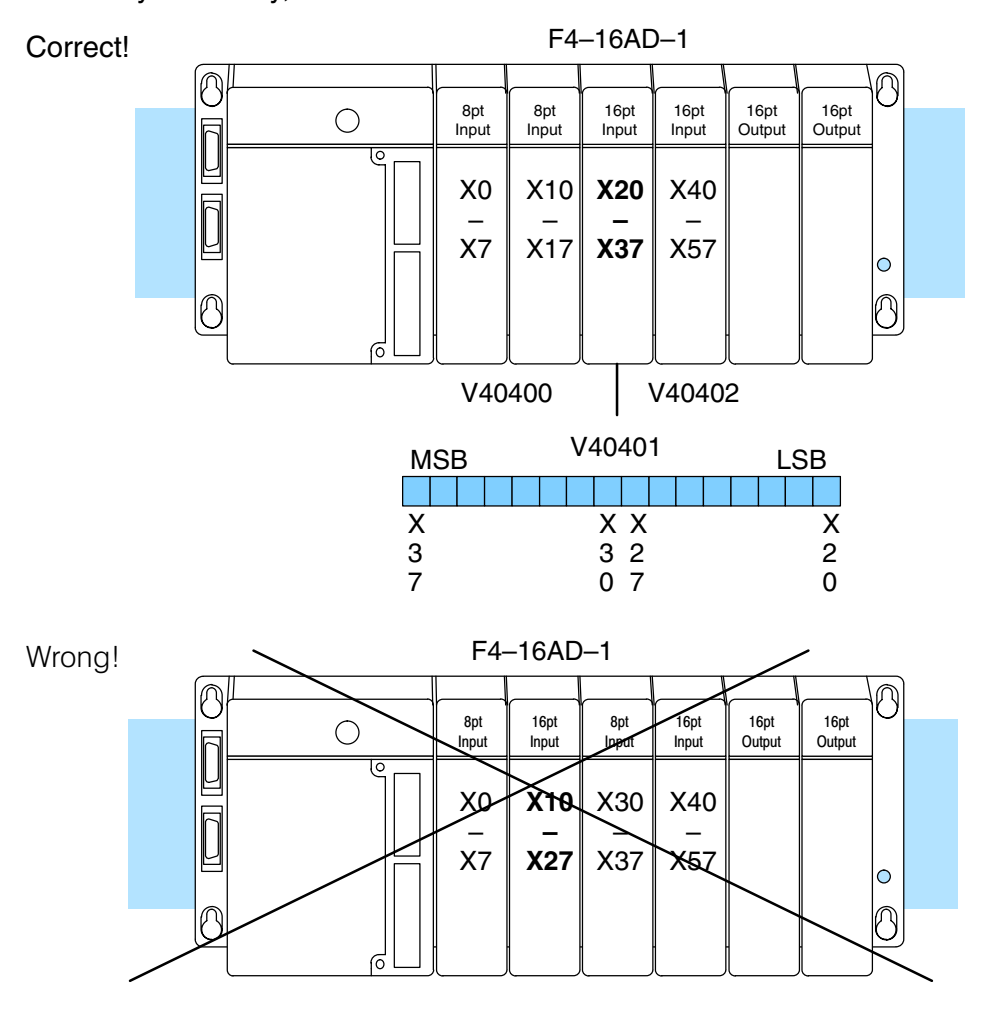

Data is split over two locations, so instructions cannot access data from a DL430.

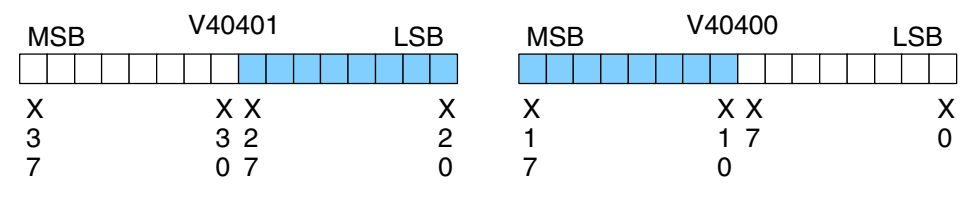

**Channel Scanning Sequence** Before you begin writing the control program, it is important to take a few minutes to understand how the module processes and represents the analog signals.

The F4–16AD–1 module supplies one channel of data per each CPU scan. Since there are 16 channels, it can take up to 16 scans to get data for all channels. Once all channels have been scanned, the process starts over with channel 1. There are ways around this. Later we'll show you how to write a program that will get all 16 channels in one scan.

Unused channels are not processed, so if you select only two channels, then each channel will be updated every other scan.

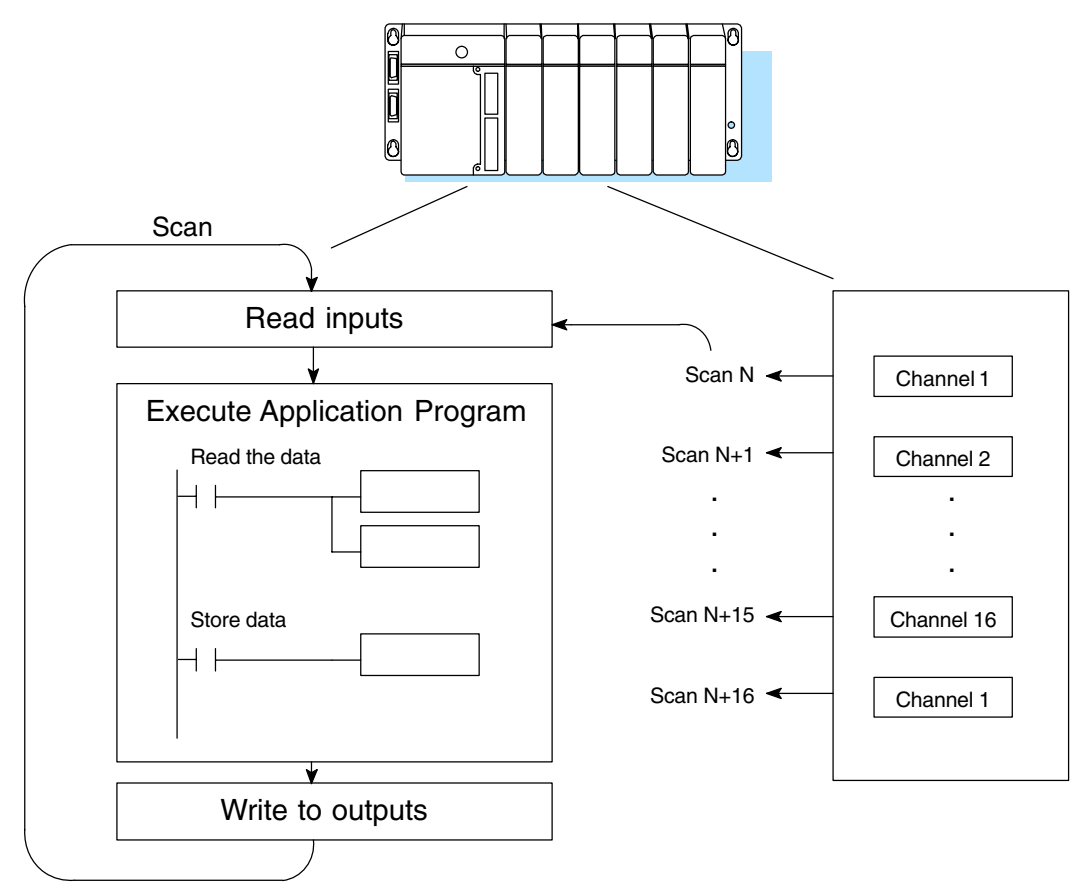

Even though the channel updates to the CPU are synchronous with the CPU scan, the module asynchronously monitors the analog transmitter signal and converts the signal to a 12-bit binary representation. This enables the module to continuously provide accurate measurements without slowing down the discrete control logic in the RLL program.

**Input Bit Assignments** You may recall the F4–16AD–1 module requires 16 discrete input points from the CPU. These 16 points provide:

- $\overline{a}$ An indication of which channel is active.
- $\bullet$ The digital representation of the analog signal.

Since all input points are automatically mapped into V-memory, it is very easy to determine the location of the data word that will be assigned to the module.

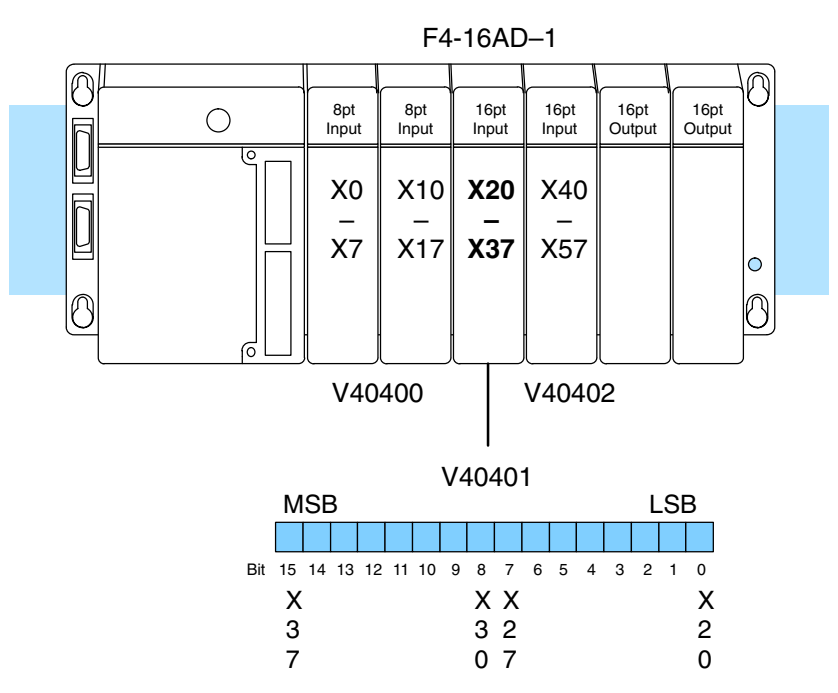

Within this word location, the individual bits represent specific information about the analog signal.

### **Active Channel Indicator Inputs**

The bits (inputs) shown in the diagram indicate the active channel. The next to last four bits of the V-memory location indicate the active channel. The inputs are automatically turned on and off on each CPU scan to indicate the active channel.

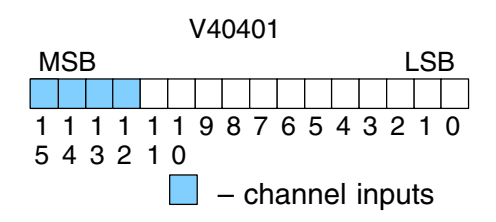

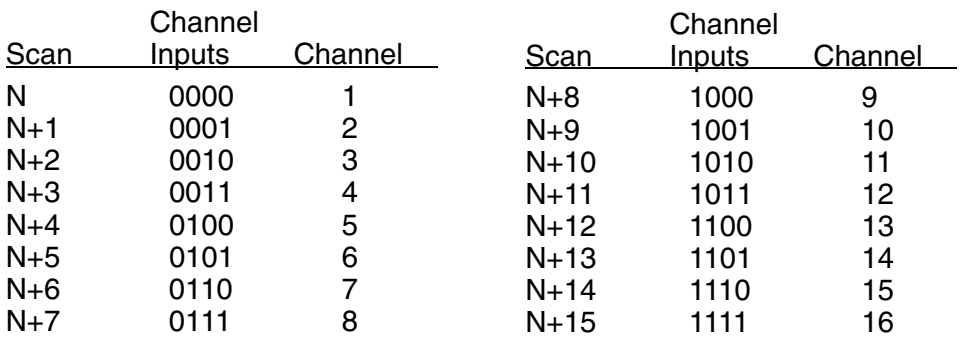

**Analog Data Bits**

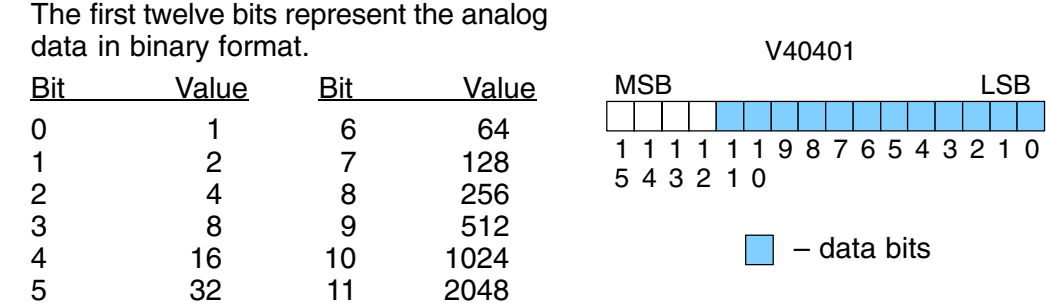

Since the module has 12-bit resolution, the analog signal is converted into 4096 counts ranging from 0-4095 ( $2^{12}$ ). For example, with a 0 to 10V scale, a 0V signal would be 0, and a 10V signal would be 4095. This is equivalent to a a binary value of 0000 0000 0000 to 1111 1111 1111, or 000 to FFF hexadecimal. The following diagram shows how this relates to each signal range.

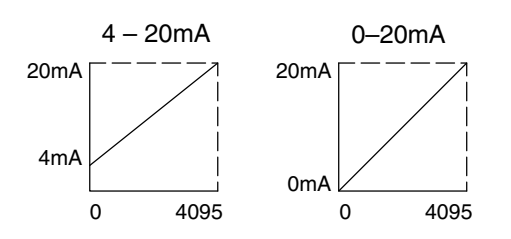

Each count can also be expressed in terms of the signal level by using the equation shown. The following table shows the smallest signal levels that will result in a change in the data value for each signal range.

Resolution =  $\frac{H - L}{4005}$ 4095

 $H = high$  limit of the signal range

 $L =$  low limit of the signal range

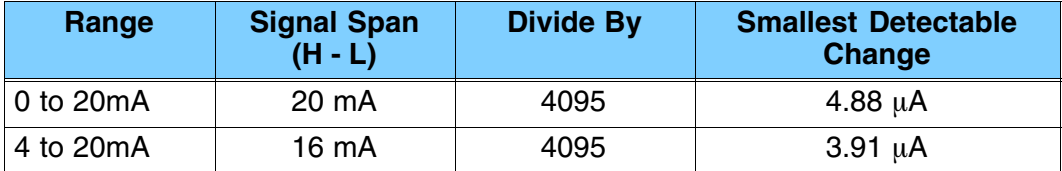

### **Writing the Control Program**

If you have configured the F4–16AD–1 module, use the following examples to get started writing the control program.

**Multiple Channels Selected**

Since all channels are multiplexed into a single data word, the control program must be set up to determine which channel is being read. Since the module appears as X input points to the CPU, it is very easy to use the active channel status bits to determine which channel is being monitored.

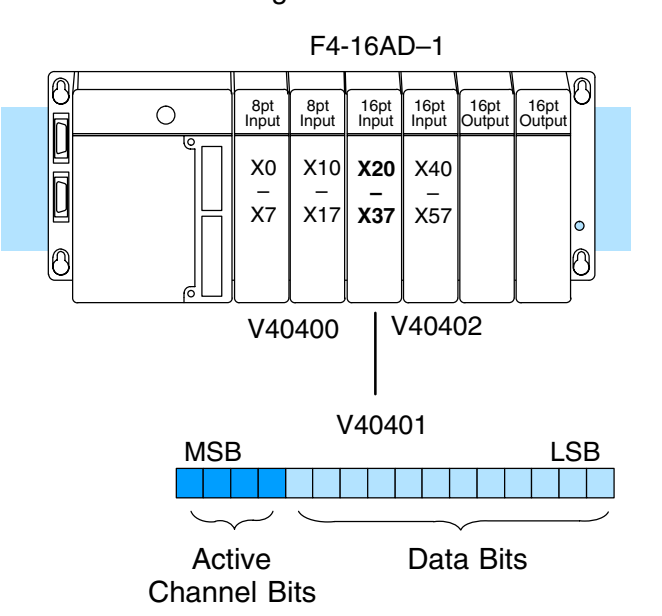

The OUTX instruction used the following programming examples that follow stores the channel data to an address that starts at V3000 plus the channel offset. For example, if channel 2 was being read, the data would be stored in  $V3002 (V3000 + 2)$ .

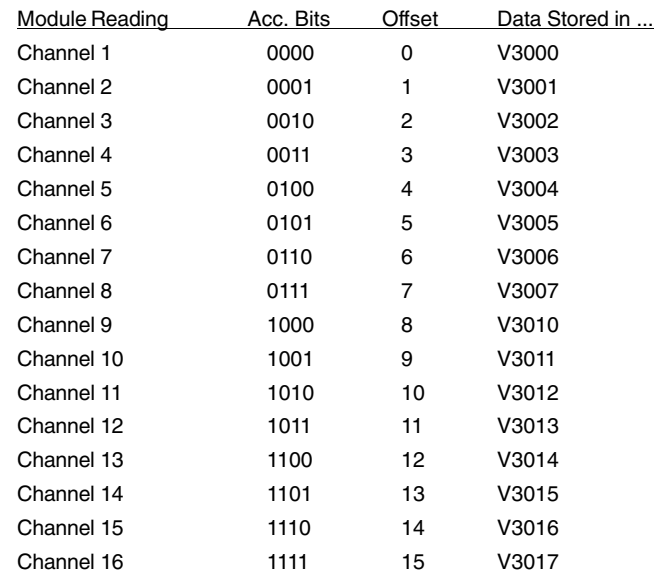

**Storing the Channel Data to V–Memory**

**Reading Values, DL430 CPU**  $\sqrt{$   $\sqrt{}$ **430 440 450**

F4–16AD–1 16-Channel Analog Input

**I**6-Channel Analog I  $-16AD$ 

The following program example shows how to read the analog data into V-memory locations with the DL430 CPU. Since the DL430 does not support the LDF instruction, you can use the LD instruction instead as shown. The example also works for DL440 and DL450 CPUs. This example will read one channel per scan, so it will take eight scans to read all eight channels. Contact SP1 is used in the example because the inputs are continually being updated.

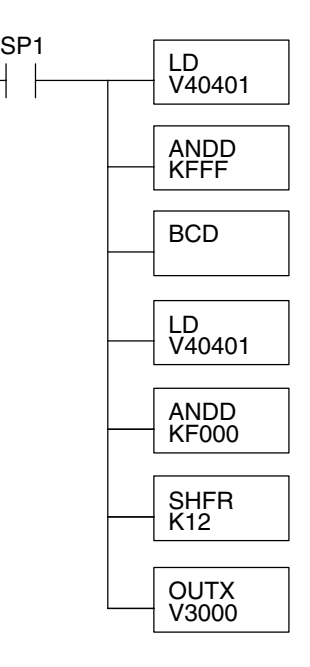

Loads the complete channel data word from the module into the accumulator. The V-memory location depends on the I/O configuration. See Appendix A for the memory map.

This instruction masks the channel identification bits. Without this, the values used will not be correct, so do not forget to include it.

Since the DL405 CPUs perform math operations in BCD, it is usually best to convert the data to BCD immediately. You can leave out this instruction if your application does not require it (such as for PID loops, which require the process variable to be in binary format).

This load instruction reads the data into the accumulator again. The channel data will be pushed into the first level of the stack.

This instruction masks the analog data values and leaves the channel ID bits in the accumulator.

Now you have to shift the accumulator bits so the channel ID bits will result in a value between 0 and 15 (binary format). This value is the offset and indicates which channel is being processed in that scan.

OUTX copies the value from the first level of the accumulator stack to a source address offset by the value in the accumulator. In this case it adds the above binary value (0–15) to V3000. The particular channel data is then stored in its respective location: For example, if the binary value of the channel select bits is 0, then channel 1 data is stored in V-memory location V3000  $(V3000 + 0)$  and if the binary value is 6, then the channel 7 data is stored in location V3006 (V3000  $+ 6$ ). See the table on page 6–13.

 Note, this example uses SP1, which is always on. You could also use an X, C, etc. permissive contact.

F4–16AD–1 16-Channel Analog Input

F4-16AD-1<br>16-Channel Analog Inpu

**Single Channel Selected**

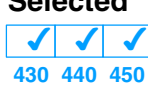

Since you do not have to determine which channel is selected, the single channel program is even more simple.

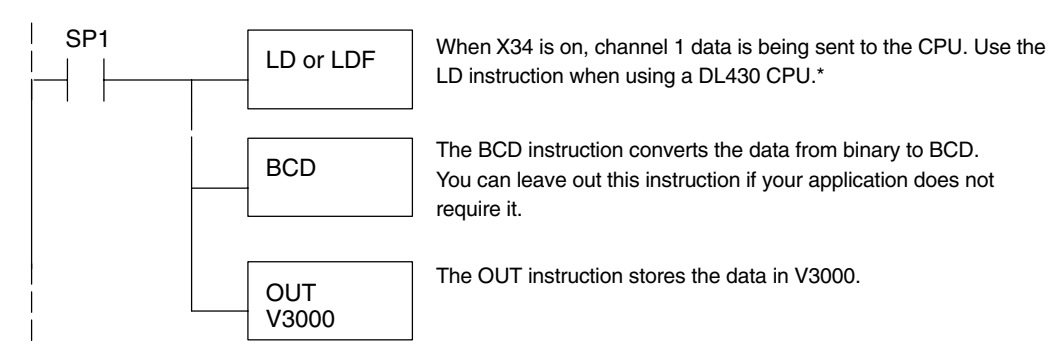

Note: This example uses SP1, which is always on. You could also use an X, C, etc. permissive contact.

\* Remember, before the BCD instruction is executed, the DL430 requires an additional instruction to mask out the first four bits that are brought in with the LD instruction. An example of how to do this using an ANDD instruction is shown in the previous section.

### **Reading Values**

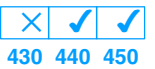

The following program example shows how to read the analog data into V-memory locations with DL440 and DL450 CPUs. Once the data is in V-memory, you can perform math on the data, compare the data against preset values, and so forth. This example will read one channel per scan, so it will take eight scans to read all eight channels.

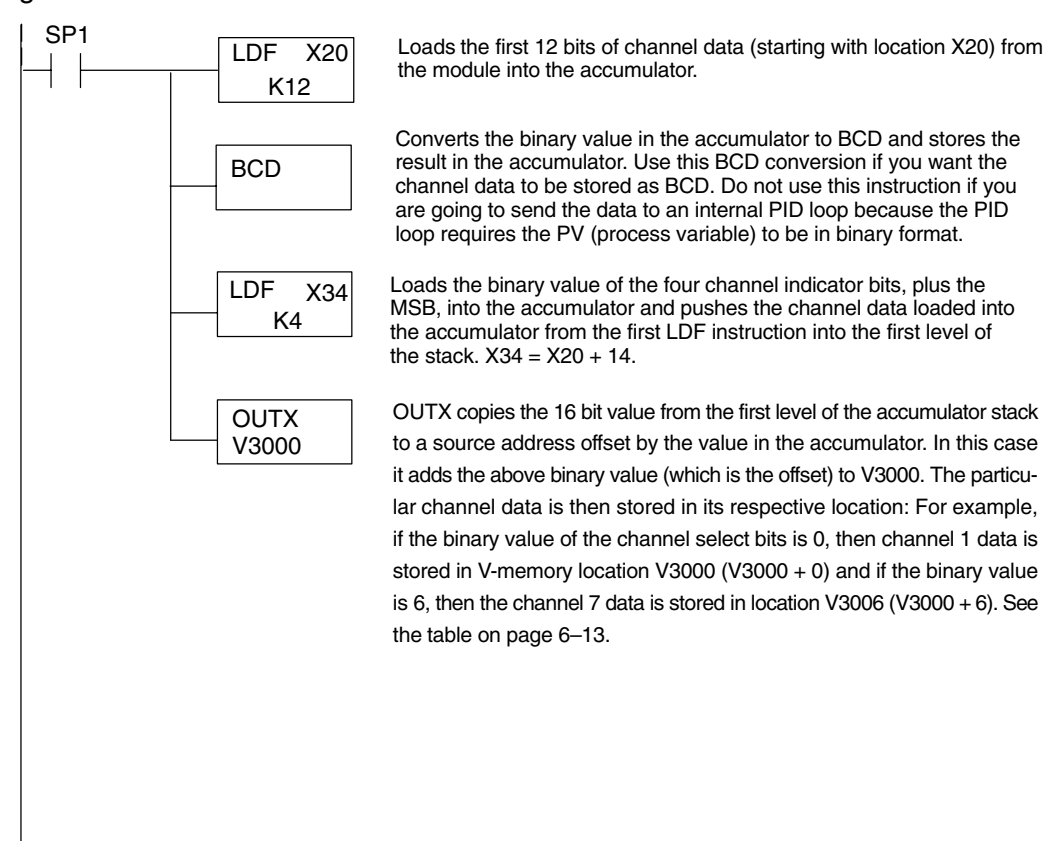

Note: This example uses SP1, which is always on. You could also use an X, C, etc. permissive contact.

 $\times$ 

**430 440 450**  $\sqrt{}$  $\sqrt{2}$ 

16-Channel Analog Input F4–16AD–1  $-16AD$ 

**Reading sixteen Channels in One Scan**

The following program example shows how to read all sixteen channels in one scan by using a FOR/NEXT loop. Before you choose this method, do consider its impact on CPU scan time. The FOR/NEXT routine shown here will add about 32ms (2ms/loop) to the overall scan time. If you do not need to read the analog data on every scan, change SP1 to a permissive contact (such as an X input, CR, or stage bit) to only enable the FOR/NEXT loop when it is required.

**NOTE:** Do not use this FOR/NEXT loop program to read the module in a remote/slave arrangement; it will not work. Use one of the programs shown that reads one channel per scan.

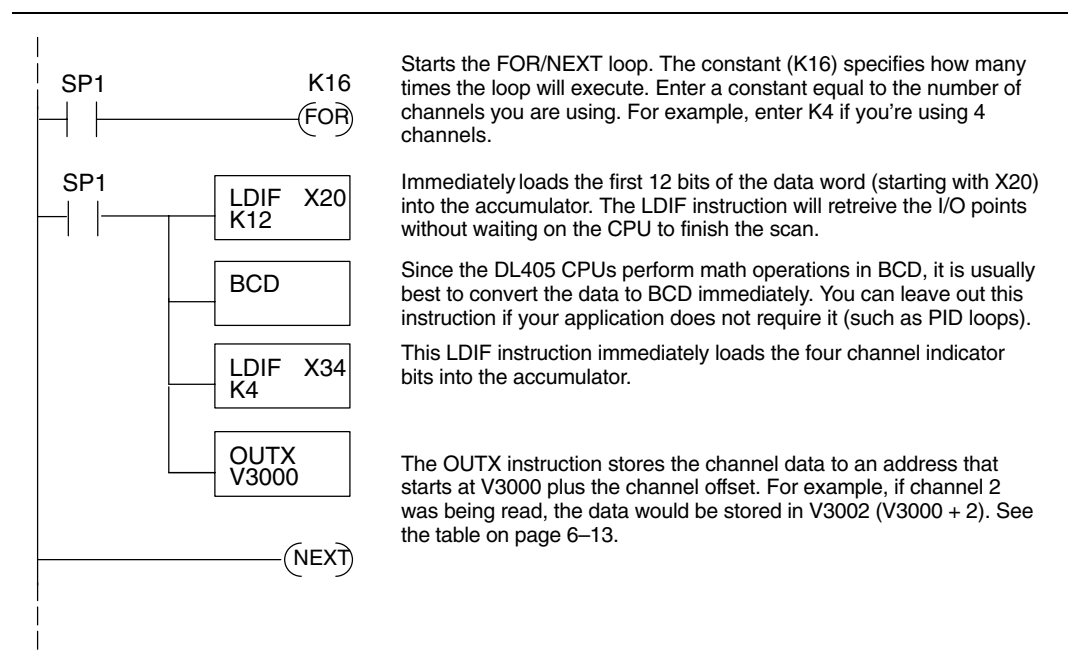

 Note, this example uses SP1, which is always on. You could also use an X, C, etc. permissive contact.

### **Scaling the Input Data**

Most applications usually require measurements in engineering units, which provide more meaningful data. This is accomplished by using the conversion formula shown.

You may have to make adjustments to the formula depending on the scale you choose for the engineering units.

$$
Units = A \frac{H - L}{4095}
$$

- $H = h$ igh limit of the Engineering unit range
- $L =$  low limit of the Engineering unit range
- $A =$  Analog value  $(0 4095)$

For example, if you wanted to measure pressure (PSI) from 0.0 to 99.9 then you would have to multiply the analog value by 10 in order to imply a decimal place when you view the value with the programming software or a handheld programmer. Notice how the calculations differ when you use the multiplier.

F4–16AD–1 16-Channel Analog Input

F4-16AD-1<br>16-Channel Analog Inpu

Analog Value of 2024, slightly less than half scale, should yield 49.4 PSI

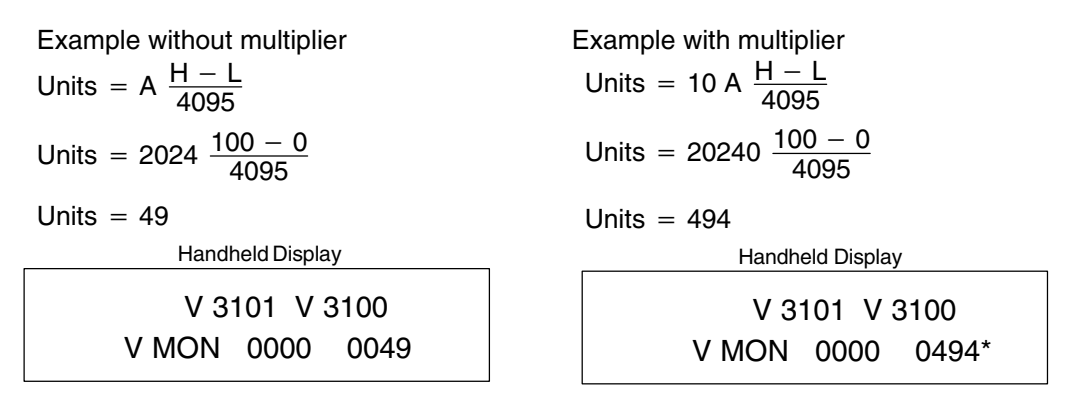

### \*Value is more accurate

Here's how you would write the program to perform the engineering unit conversion. This example uses SP1 which is always on. You could also use an X, C, etc. permissive contact.

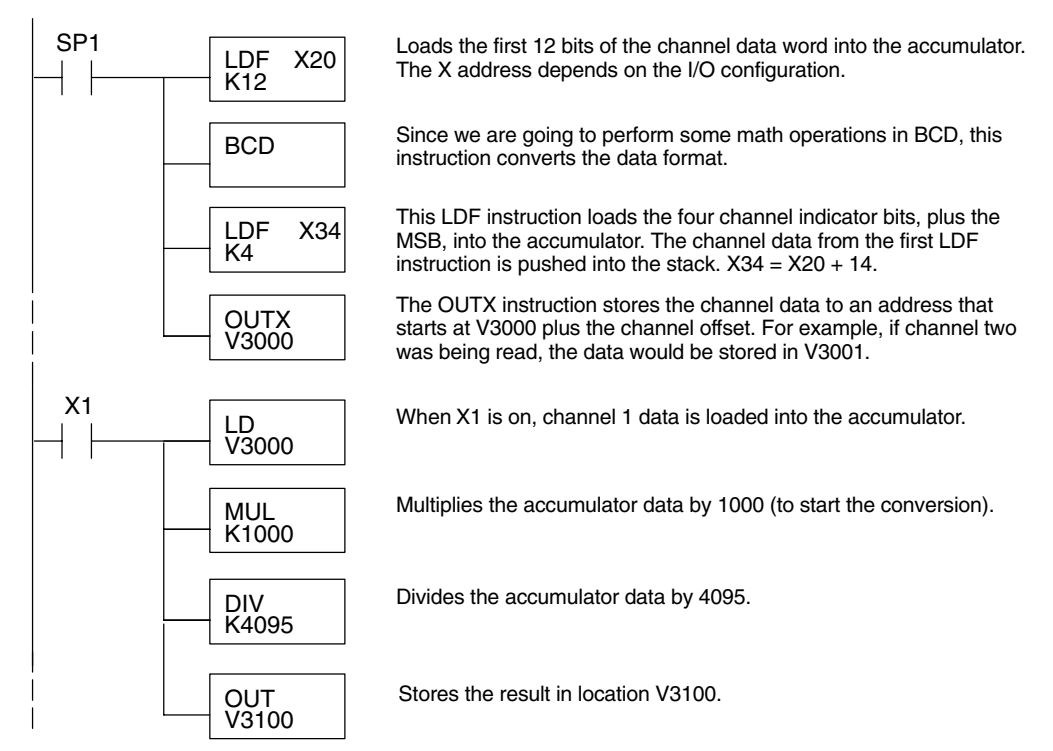

**Analog and Digital Value Conversions**

Sometimes it is helpful to be able to quickly convert between the signal levels and the digital values. This is especially useful during machine startup or troubleshooting. The following table provides formulas to make this conversion easier.

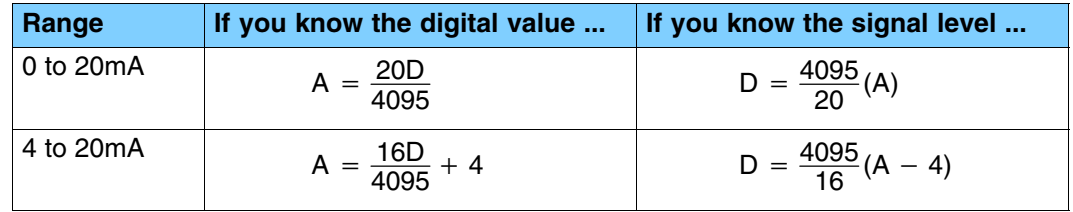

For example, if you are using the 0 to 20mA range and you have measured the signal at 6mA, you would use the following formula to determine the digital value that should be stored in the V-memory location that contains the data.

$$
D = \frac{4095}{20} (A)
$$
  

$$
D = \frac{4095}{20} (6mA)
$$
  

$$
D = (204.75) (6)
$$
  

$$
D = 1228
$$